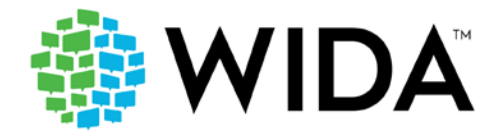

## Wyoming Department of Education Professional Learning Webinar **Providing Supports for ELLs** Monday, September 24, 2018 3:30-5:00pm MT

## **Before Joining the Meeting**

Test your computer and Internet connection at:<http://www.webex.com/test-meeting.html>

*Contact your local network administrator or local tech support staff for assistance if the test is unsuccessful.* 

You may be asked to install a small plugin that, once installed, handles the rest of the meeting application installation and then starts the meeting.

**For Mac Users:** When you start or join an event using Event Center for the first time on Safari 6.X and Safari 7, a problem occurs. After you have installed WebEx, Safari requires you to trust the plugin for the site you are attempting to join or start the event from. The page will refresh after that, but you will not join the event. In order to join, go back to the link you originally selected and you will be able to join successfully.

## **Joining the Meeting**

To join the meeting, click on the following link (or copy/paste it into your web browser address bar) prior to the meeting start time:

<https://wida.webex.com/wida/onstage/g.php?MTID=ebcfb6b0dbce037709741a323b956e9e9>

## **Meeting Audio**

Audio for the webinar is available through your phone or your computer.

To call in using your phone:

- 1. Select "I Will Call In"
- 2. Dial **US Toll Number: +1-415-655-0003**
- 3. Follow the prompts from the operator **(Access Code: 663 971 178)**
- 4. "Connected to Audio" will turn green when you're connected

To connect to audio through your computer:

- 1. Ensure your speakers are enabled and the volume is at an audible level
- 2. Select "Call Using Computer"
- 3. "Connected to Audio" will turn green when you're connected

For further assistance, please contact your local IT Department.

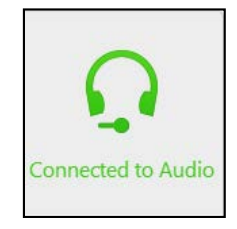

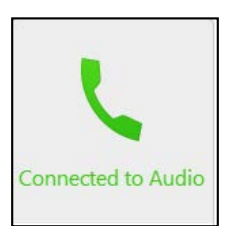

Wisconsin Center for Education Research (WCER) **(866) 276-7735** University of Wisconsin–Madison **help@wida.us** 1025 West Johnson St. **wida.wisc.edu** Madison, WI 53706-1706